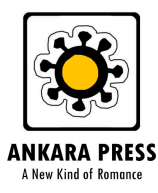

## **A Guide to Downloading and Reading Ankara Press E-books**

If you've never downloaded and read an e-book on your phone, e-reader device or computer before, this guide is for you. Don't worry, it's all very easy and you'll quickly get used to it!

- 1. You can buy e-books directly from our site, www.ankarapress.com. When you buy an e-book from us, we send you two file versions, an 'epub' file, which will work on most e-reader devices and apps, and a 'mobi' file, which only works on Amazon Kindle devices and the Kindle app.
- 2. Our books are for the moment not available anywhere else (for instance on Amazon). We are keen to build our own platform, rather than rely on other companies to make our books available.
- 3. Once you've bought your Ankara books, on the final 'Order Completed' page you'll see a unique download link at the bottom. Don't worry if you closed this page already, as the download link will also be emailed to you immediately you have purchased the book.
- 4. If you have a Kindle or use the Kindle app, you should only download the 'mobi' file. If you have any other kind of e-reader device or app, you should download the 'epub' file. If you have both a Kindle or a Kindle app *and* other devices, you can of course download both files.
- 5. If you are using an **Android** device or a **Blackberry**, we recommend you download the free Bluefire e-reader app. It's easy to find in your device's app store (for instance, Google Play for Android devices). We recommend you download the Bluefire app *before* you buy your Ankara e-books. But don't worry if you only realise you don't have an e-reader app on your device *after* you have purchased. Once you've downloaded and opened Bluefire, it should find your e-book automatically and you'll see it in your Bluefire library. If you don't see it, simply go to your device download folder and open the epub file. It will then open up in the Bluefire app.
- 6. If you are going to read your Ankara books from your **Windows** computer, you can go to www.bluefirereader.com and download the Windows version of the Bluefire reader app there. Once you've downloaded the app, go to your download folder and double click the epub file. It should open in Bluefire reader.
- 7. If you are using **iOS** (for iPad or iPhone), you should be able to click on the download link for the epub file and select 'Open in iBooks'.
- 8. If you are using a **Kindle app** on your phone, the downloaded mobi file will appear in your download folder. You will then have to move the file to the Kindle folder on your phone. For Android phones, this is usually found here: Device storage/android/data/com.amazon.kindle/files. You'll then see the book in your Kindle library when you open the app.
- 9. If you have a **Kindle Device**, you can use Calibre (www.calibre-ebook.com) to sync files (via USB cable) to your Kindle device, you simply have to add the file to your library as usual, and then send to your device. Otherwise, you can email the .mobi file wirelessly to your device using your dedicated kindle email address (usually ending @kindle.com).

Finally, if you are still having issues with downloading/reading your new Ankara ebooks, please email: support@ankarapress.com. Happy reading!